# Conjunctuurschommelingen

This lesson is currently only available in Dutch.

Preliminary version

# 1. Inleiding

In deze les willen we de volgende leerdoelen behalen:

## **Leerdoelen**

1) Je kunt omschrijven hoe een afwijking van het werkelijke bbp (geaggregeerde vraag) ten opzichte van het potentiële bbp (productiecapaciteit) leidt een verandering in de conjunctuur.

2) Je kunt toelichten hoe de overheid invloed kan uitoefenen op de conjunctuur, dit is het overheidsbeleid.

3) Je kunt twee indicatoren beschrijven die het overheidsbeleid bepalen.

#### **Maak eerst de voortest:** https://hva.eu.qualtrics.com/jfe/form/SV\_eWgrYKG6j5b13q6

# 2. Conjunctuur ontwikkeling

John Maynard Keynes (1883-1946) is een Britse econoom die een theorie ontwikkelde over hoe een overheid moet handelen op veranderingen in de conjunctuur. In deze opdracht gaan we dat idee nabootsen in Dynalearn.

De conjunctuur betreft de schommelingen in de economische groei op korte termijn. De groei wordt in deze lesbrief weergegeven aan de hand van de ontwikkeling van het Bruto Binnenlands Product (bbp). De conjunctuurbeweging is gedefinieerd als de afwijking van de huidige situatie (korte termijn evenwicht) ten opzichte van de trend (lange termijn evenwicht). De huidige situatie wordt gemeten aan de hand van het werkelijke bbp, oftewel de som van alle bestedingen. Het lange termijn evenwicht wordt gemeten aan de hand van het potentiële bbp. Het verschil tussen het werkelijke bbp en het potentiële bbp wordt ook wel de *output gap* genoemd. Aan de hand van de output gap kunnen we beschrijven in welke conjunctuurfase een economie zich bevindt. Er zijn drie mogelijke situaties:

- I. *Werkelijke bbp > Potentiële bbp:* hoog conjunctuur
- II. *Werkelijke bbp = Potentiële bbp:* lange termijnevenwicht.
- III. *Werkelijke bbp < Potentiële bbp:* laag conjunctuur.
	- 1. Lees bovenstaande tekst goed door. We kunnen de drie situaties ook een andere naam geven. Maak gebruik van het internet en vul de tabel hieronder in.
- Als het werkelijke bbp groter is dan het potentiële bbp, zijn er meer bestedingen dan werd verwacht. Dit noemen we ook wel …
- Als het werkelijke bbp gelijk is aan het potentiële bbp, is er een evenwicht in de bestedingen. Dit noemen we ook wel …
- Als het werkelijke bbp kleiner is dan het potentiële bbp, zijn er minder bestedingen dan werd 1 verwacht. Dit noemen we ook wel …
	- 2. Eerste keer Dynalearn? Kijk dan op hoge kwaliteit dit filmpje *met ondertiteling aan*: https://youtu.be/oGqgJ9yjfrM/.
	- 3. We gaan de conjunctuur modelleren in Dynalearn. Ga naar *https://create.dynalearn.nl/*.
	- 4. Volg de stappen 'Opstarten model' (zie bron 1, 2 en 3). Merk daarbij op:
		- a. Het sjabloon heet: **Conjunctuurschommelingen**
		- b. Verander de modelnaam in: **Conjunctuurschommelingen**

#### **Opstarten** model

- 1. Inloggen:
	- I. Ga naar http://create.dynalearn.nl.
	- II. Log in met de inloggegevens die je in je schoolmail hebt ontvangen.
- 2. Richtmodel kiezen en naam veranderen:
	- I. Volg de pijlen/stappen zoals in figuur 2 en 3 is weergegeven.

#### *Bron 1 – Inloggen en richtmodel openen*

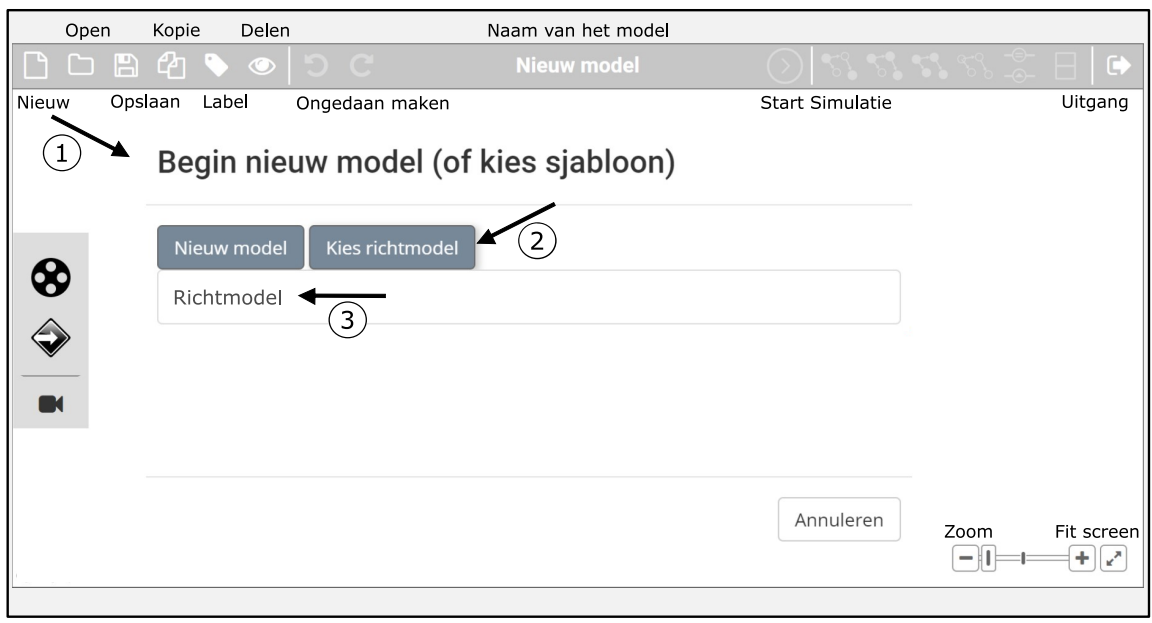

*Bron 2 –Richtmodel (ook wel sjabloon genoemd) openen*

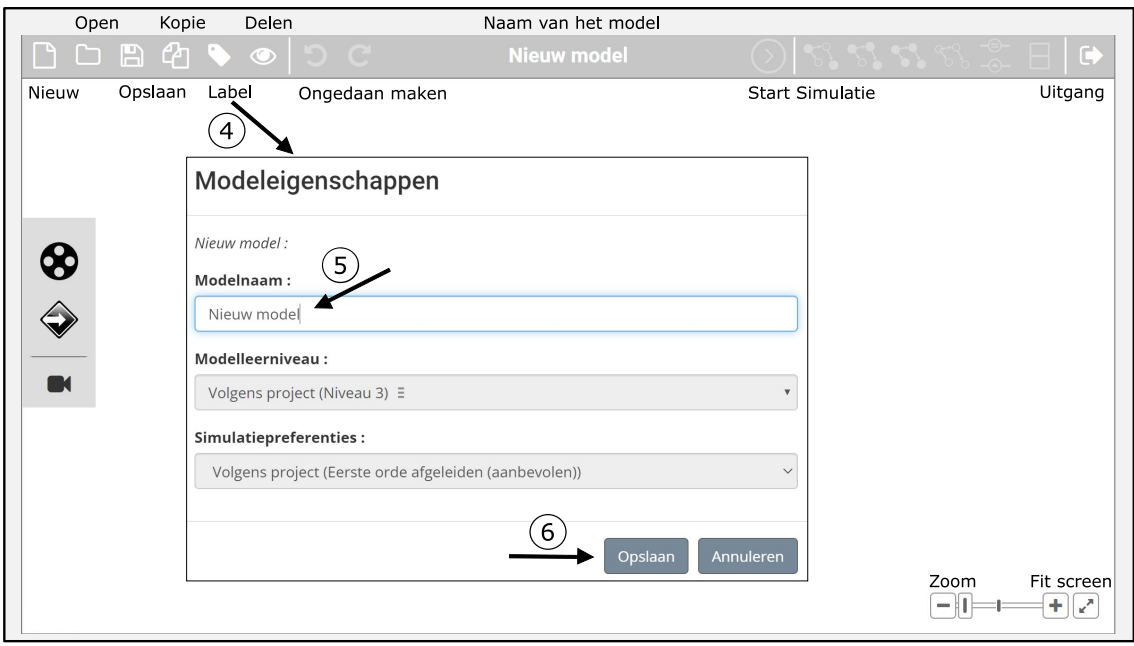

*Bron 3 – Model eigen naam geven*

- 4. Er is nu een basismodel geopend (figuur 1), waarmee de drie bovengenoemde situaties kunnen worden gesimuleerd. Ga als volgt te werk:
	- a. Zet de verandering van het 'Werkelijke bbp' op toenemen. Vergeten hoe de software werkt? Zie bron 4 voor uitleg.
	- b. Simuleer het model. Wat gebeurt er met de 'output gap'? Zie je een blauw uitroepteken, lees dan bron 5.
	- c. Doe nu ook een simulatie waarin het 'Werkelijke bbp' stabiel blijft en een simulatie waarbij het 'Werkelijke bbp' afneemt.

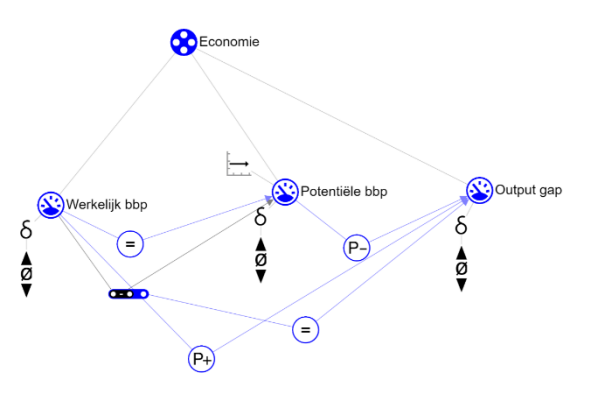

*Figuur 1 – Geladen basismodel*

d. Vul de resultaten uit de simulatie in onderstaande tabel in:

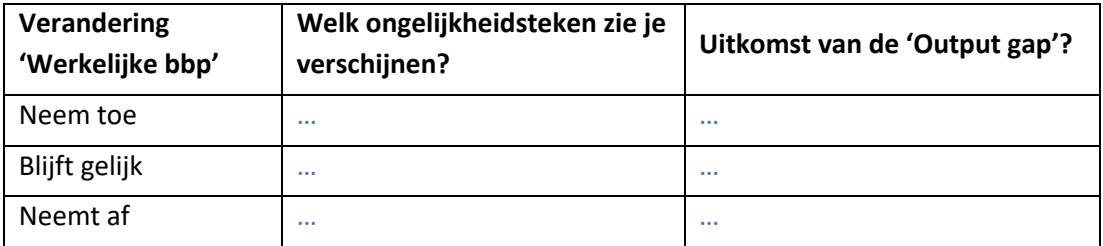

#### **Simuleren**

Om een simulatie van je model te kunnen starten, moet je een beginsituatie aangeven. Een grootheid in je model kan op drie verschillende manieren veranderen namelijk toenemen, gelijk blijven of afnemen. De verandering van een grootheid is weergegeven met een delta  $\delta$ . We gaan nu een toenemende beginsituatie maken:

- 1. Klik op toenemen  $\triangle$  waarna het volgende keuzemenu verschijnt:  $\rightarrow$ 
	- Toenemen: A
	- Gelijk blijven: Ø
	- Afnemen:  $\blacktriangledown$
- 2. Selecteer  $\blacktriangleright$  en het volgende verschijnt:  $\frac{1}{2}$
- 3. Klik op simuleren  $\Diamond$  en klik daarna op de eerste situatie  $\Diamond$  waarna het volgende verschijnt:  $\frac{1}{2}$ 
	- De groene pijltjes geven aan wat er met de andere grootheden gebeurt als je beginnende grootheid toeneemt.

Let op: alleen bij een beginnende grootheid (meestal één) moet je een beginsituatie aangeven, dus niet bij alle grootheden.

#### *Bron 3 – Model simuleren*

### **Beginwaarden en Terugkoppelingen**

Bij simulatie kan in het scherm (aan de rechterkant) een blauw uitroepteken verschijnen. Dit geeft aan dat er iets bijzonders is in je model.

- 1. Klik op het uitroepteken: $(!)$ 
	- Je krijgt nu informatie te zien zoals: 'Initiële verandering grootheid toekennen?'
- 2. Klik op de nummers  $\bigcirc$   $\bigcirc$  om te zien waar de bijzonderheid zit in je model.
- 3. Verbeter de bijzonderheid.

*Bron 5 – Beginwaarden instellen en terugkoppelingen*

## 3. Conjunctuurfase

Soms is een grootheid *de som* van of *het verschil* tussen twee andere grootheden. Dat geldt ook voor 'Output gap'. We kunnen dit formuleren in een berekening (A-B=C), namelijk

werkelijke bbp – potentiële bbp = output gap

In DynaLearn kun je daartoe gebruik maken van deze functie:  $\overline{CD}$  . In Dynalearn levert deze berekening geen getal op maar een waarde.

- 5. Herinner je de drie verschillende situaties uit opgave 1? De waarde kenmerkend voor elk van deze situaties, gaan we toevoegen in het model.
	- a. Voeg een waardenbereik toe aan de grootheid 'Output gap'. Het waardenbereik bestaat uit twee intervallen en één nulpunt  $(\emptyset)$ . Maak gebruik van bron 6 (en lees ook bron 7).
	- b. Geef de waardes boven en onder het nulpunt de juiste naam.

### **Maken van een waardenbereik**

Maak als volgt een waardebereik:

- 1. Klik op een grootheid $\circled$  waarna het volgende keuzemenu verschijnt:  $\equiv$   $\mathbf{m}$   $\odot$   $\otimes$   $\mathbf{\sqrt{2}}$
- 2. Selecteer  $\equiv$  en dit keuzemenu verschijnt:  $\odot$   $\odot$ Je kunt nu een puntwaarde of een interval toevoegen.
- 3. Kies een puntwaarde of interval.
- 4. Klik op het waardenbereik van je grootheid  $\equiv$  waarna het volgende keuzemenu verschijnt:  $\equiv$   $\equiv$   $\equiv$
- 5. Selecteer  $\equiv$  of  $\equiv$ .
	- Je kunt nu waarden boven of onder het huidige waardebereik toevoegen.

Als je een nulpunt in je waardebereik wilt gebruiken klik je op een puntwaarde, en kies ie uit het menu het nulpunt:  $\emptyset$ 

*Bron 6 – Waardenbereik maken*

## **Bron: Automatische hulp**

De automatische help is een functie die zich aan de rechterkant van je scherm bevind. Kleurt het vraagteken rood $\Omega$  of is een object in je model rood  $\Omega$ , dan gaat er iets mis in het model:

- 1. Klik op het vraagteken: $(2)$ 
	- Je krijgt nu hints te zien zoals: 'Grootheid: foute naam?'
- 2. Klik op de nummers  $\bigcirc$  2 om te zien waar de fout zit in je model.
- 3. Verbeter de fout.

Gebruik het vraagteken alleen als je er zelf niet uitkomt!

*Bron 7 – Automatische hulp*

- 6. We gaan nu opnieuw simuleren. Maak gebruik van bron 4.
	- a. Zet de verandering van het 'Werkelijke bbp' op toenemen.
	- b. Simuleer het model. Wat gebeurt er met de grootheid 'output gap'?
	- c. Doe nu ook een simulatie waarin het 'Werkelijke bbp' stabiel blijft en één waarin het 'Werkelijke bbp' afneemt.
	- d. Vul de resultaten uit de simulatie in onderstaande tabel in (streep fouten door):

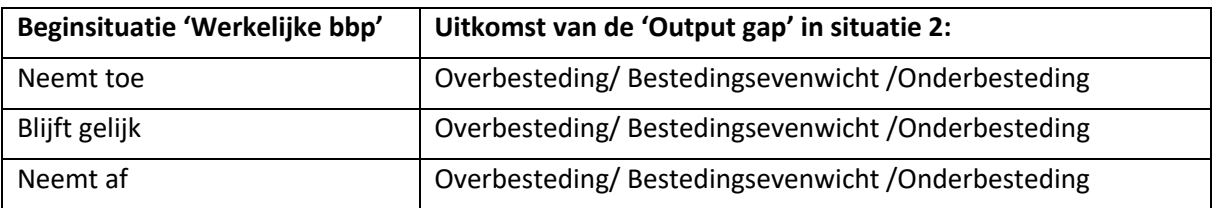

# 4. Invloed van de overheid

We gaan de invloed van de overheid toevoegen in het model, want de overheid heeft invloed op de effecten van de economie, zie ook het artikel hieronder.

#### **Van RTLnieuws: Zeker nu moet de overheid gaan investeren**

De werkloosheid stijgt aankomend jaar ongekend, namelijk met 200.000 mensen, zo blijkt uit de laatste raming van het Centraal Planbureau. Extra zorg is dat de coronaklap nog langer zal nagalmen. Uit voorgaande grote crises valt te leren dat de werkloosheid voor langere tijd hoog blijft, zo schrijven de rekenmeesters. De komende 5 jaar zal de schade op de arbeidsmarkt flink blijven.

#### …<br>……

Belangrijk bij dit alles is de kennis dat extra overheidsuitgaven op korte termijn de economie meer ondersteunen dan belastingverlagingen. De hogere uitgaven leiden sneller en voor een groter deel tot meer binnenlandse productie en werkgelegenheid. De les bij toegenomen bestedingsruimte door lagere lasten, is dat burgers en bedrijven gaan oppotten, bijvoorbeeld op een spaarrekening. Daarnaast blijkt uit recent onderzoek dat de zogenoemde 'multiplier', het effect op de (structurele) bbp-ontwikkeling van een verhoging van de overheidsuitgaven, fors groter is als de werkloosheid in een land net aan het stijgen is. Oftewel: stimuleren door begrotingsbeleid is effectiever aan het begin van de laagconjunctuur. Dit is precies de situatie waar Nederland nu in zit.

…..

Bron: https://www.rtlnieuws.nl/economie/opinie/column/5181331/glas-halfvol-halfleeg-wimarbolhuis-werkloosheid-overheid-investeren

*Artikel 1 – Van RTLnieuws: Zeker nu moet de overheid gaan investeren*

- 7. Uit het Artikel 1 blijkt dat de overheid invloed kan uitoefenen op het werkelijke bbp. Streep de fouten door:
- Door meer te besteden, probeert de overheid de economie te stimuleren/constant te houden/remmen, waardoor het werkelijke bbp (totale bestedingen) toeneemt.
- Door de bestedingen constant te houden, probeert de overheid de economie te stimuleren/constant te houden/remmen, waardoor het werkelijke bbp (totale bestedingen) gelijk blijft.
- Door minder te besteden, probeert de overheid de economie te stimuleren/constant te houden/remmen, waardoor het werkelijke bbp (totale bestedingen) afneemt.
	- 8. Voeg de agent 'Overheid' toe aan het model en geef overheid de grootheid 'Bestedingen'. Maak evt. gebruik van bron 8.

#### **Agent**

Een agent  $\blacklozenge$  is een bijzonder soort entiteit in een model. Met een agent wordt verwezen naar een persoon of instantie die invloed uitoefent op een systeem.

#### *Bron 8 – Agent toevoegen*

- 9. Voeg een waardenbereik toe aan de grootheid 'Bestedingen'. Het waardenbereik bestaat uit twee intervallen en één nulpunt  $(\emptyset)$ . Maak gebruik van bron 6.
	- a. Geef de waardes boven en onder het nulpunt de juiste naam.

Het verband tussen de bestedingen van de overheid en het werkelijke bbp kan worden gezien als een proces. Dit komt omdat een proces continue is, de overheidsbestedingen zullen altijd plaatsvinden

echter kan de omvang van bestedingen veranderen. De omvang van bestedingen (dus meer of minder besteden dan het 'gemiddelde') heeft een stimulerende of remmende werking op het werkelijke bbp. Zo'n verband noemen we dan een invloed. Een invloed kan positief (I+) of negatief zijn (I-). Dit is iets anders dan een proportionaliteit. Zo betekent P+: als de ene grootheid toeneemt, doet de andere dat ook. En als de eerste grootheid juist afneemt, dan doet de andere dat ook. P- is juist een negatief verband; als de ene grootheid toeneemt, neemt de andere af, en andersom.

10. Voeg het juiste oorzaak-gevolg verband toe tussen de twee grootheden 'Bestedingen' en 'Werkelijk bbp'. Maak gebruik van bron 9.

## **Een verband maken**

Maak als volgt een verband:

1. Klik op een grootheid  $\mathcal{S}$  waarna het volgende keuzemenu verschijnt:

 $\equiv$   $\mathbf{A}$   $\odot$   $\otimes$   $\mathbf{A}$   $\equiv$ 

- 2. Selecteer  $\blacksquare$  en dit keuzemenu verschijnt:  $\heartsuit$   $\heartsuit$   $\heartsuit$   $\heartsuit$   $\heartsuit$ 
	- *Ie* kunt kiezen uit een *invloed* (*I*) of een *proportionaliteit* (*P*). Ze kunnen positief (+) en negatief zijn  $(-)$ .
- 3. Kies het juiste verband dat je nodig hebt.
- 4. Klik op een andere grootheid  $\circled{S}$  om het verband te maken.

- 11. We gaan nu opnieuw simuleren.
	- a. Zet het waardenbereik van 'Bestedingen' op stimulerend, en op constant.
	- b. Simuleer het model. Wat gebeurt er met het 'Werkelijke bbp' en de 'Output gap'?
	- c. Doe nu ook een simulatie waarin de 'Bestedingen' constant blijven en één waarin de 'Bestedingen' remmend zijn.

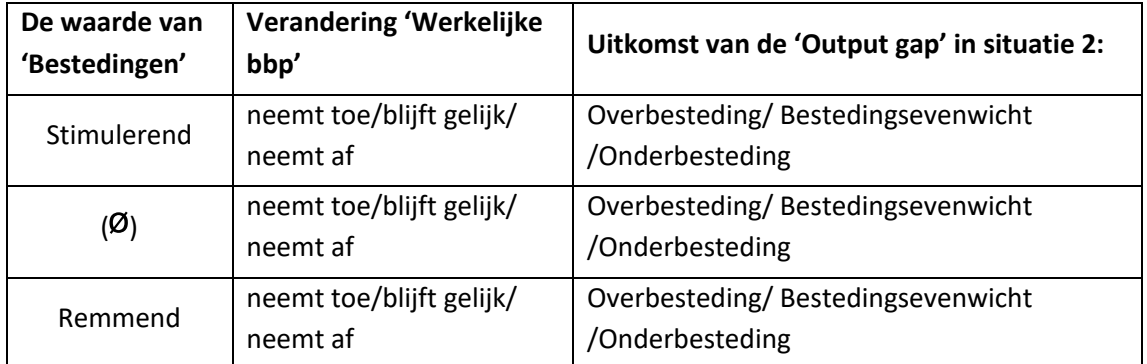

d. Vul de resultaten uit de simulatie in onderstaande tabel in (streep fouten door):

# 8. Invloeden van de conjunctuurfase

De fase van de conjunctuur heeft invloed op meerdere meetbare eigenschappen (oftewel grootheden) van de economie. Een van die eigenschappen gaan we toevoegen in het model.

12. Geef hieronder aan wat de oorzaak-gevolg relaties zijn, maak de onderstaande zinnen af (streep foute antwoorden door):

*Bron 9 – Oorzaak-gevolg verbanden maken*

- Als het werkelijke bbp > potentiële bbp dan is er sprake van een overbesteding/ bestedingsevenwicht /onderbesteding, de werkloosheid zal dan toenemen/gelijk blijven/afnemen. Er is dan sprake van een krappe/ruime arbeidsmarkt.
- Als het werkelijke bbp = potentiële bbp dan is er sprake van een overbesteding/ bestedingsevenwicht /onderbesteding, de werkloosheid zal toenemen/gelijk blijven/afnemen, dit noemen we ook wel natuurlijke werkloosheid of structurele werkloosheid.
- Als het werkelijke bbp < potentiële bbp dan is er sprake van een overbesteding/ bestedingsevenwicht /onderbesteding, de werkloosheid zal dan toenemen/gelijk blijven/afnemen , dit noemen we ook wel conjuncturele werkloosheid. Er is dan sprake van een krappe/ruime arbeidsmarkt.

De invloed van output gap op de werkeloosheid werkt als een proces. Ongeacht de situatie waarin de economie (output gap) zich bevindt, er is altijd sprake van een bepaalde mate van werkeloosheid, de zgn. structurele werkeloosheid. De situatie van de economie kan wel de totale werkeloosheid beïnvloeden. Ook heeft de vraag naar arbeid door een toename in het 'Werkelijke bbp' niet direct invloed op de werkloosheid. De vraag naar arbeid reageert met vertraging op de 'output gap' , oftewel conjunctuur.

13. Voeg de grootheid 'Werkloosheid' toe in het model en voeg de juiste oorzaak-gevolg relatie toe met de 'Output gap'.

## 9. Indicatoren voor de overheid

We hebben nu gezien dat de werkloosheid wordt beïnvloedt door de conjunctuur en dat de werkloosheid één van de indicatoren is voor de overheid om haar beleid aan te passen. Zo wijst een lage werkloosheid op een hoogconjunctuur en een hoge werkloosheid op een laagconjunctuur. John Maynard Keynes bedacht dat de overheid de conjunctuurbeweging af kon zwakken, dit wordt ook wel anticyclisch begrotingsbeleid genoemd. Maar, werkt dat wel op deze manier, of houdt de overheid de cyclus juist zelf in stand…?

Merk op dat over de lange termijn zowel het werkelijke als potentiële bbp geleidelijk toenemen, zie links in figuur 2. In ons model gaan we ervanuit dat de groei voor het werkelijke en potentiële bbp gelijk is aan elkaar en constant blijft, waardoor we de conjunctuur kunnen weergeven als de rechts in figuur 2.

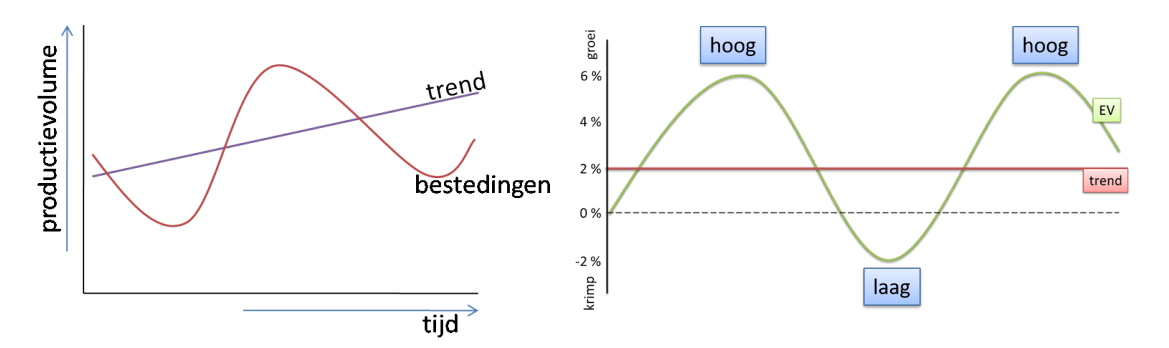

*Figuur 2 – EV staat voor effectieve vraag en die is gelijk aan het werkelijke bbp. In tijden van hoogconjunctuur is er sprake van overbesteding en in tijden van laagconjunctuur is er sprake van onderbesteding.*

- 14. Voeg het oorzaak-gevolg verband toe tussen de grootheden 'Werkloosheid' en 'Bestedingen'. Maak gebruik van bron 9.
- 15. Maak de onderstaande zinnen af (streep foute antwoorden door):

Als de werkloosheid stijgt dan zal de overheid zijn begrotingsbeleid aanpassen waarbij bestedingen toenemen/gelijk blijven/afnemen. Hier is dan sprake van een proportioneel/invloedrijk verband.

- 16. Simuleer opnieuw het model. Zet de waarde van 'Bestedingen' op stimulerend.
- 17. Vul de onderstaande tabel in op basis van de simulatie uitkomst (streep foute antwoorden door):

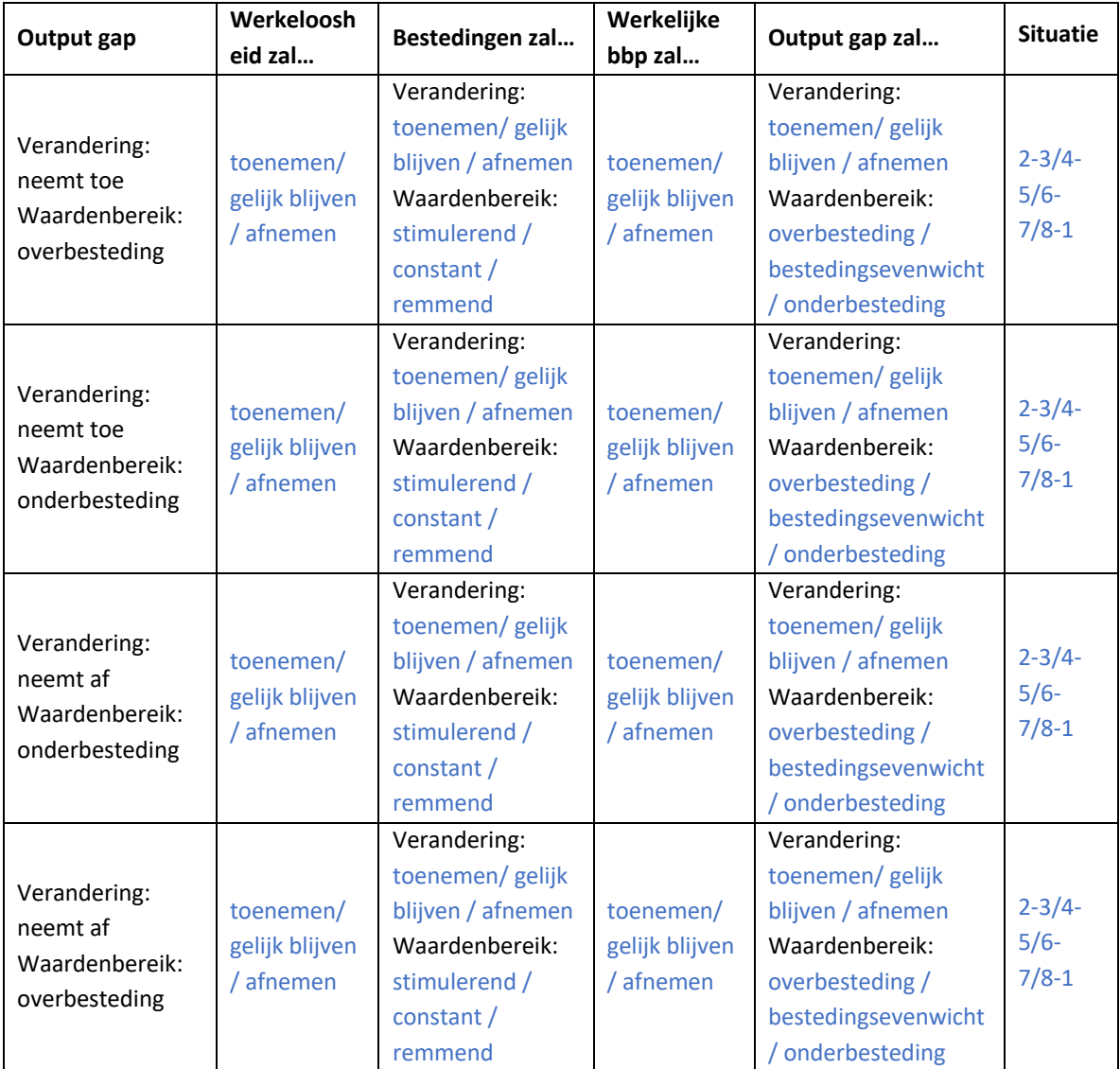

18. Zoek op het internet één andere meetbare eigenschap van de economie die ook gebruikt kan worden door een overheid als indicator. Schrijf de naam van de grootheid hieronder.

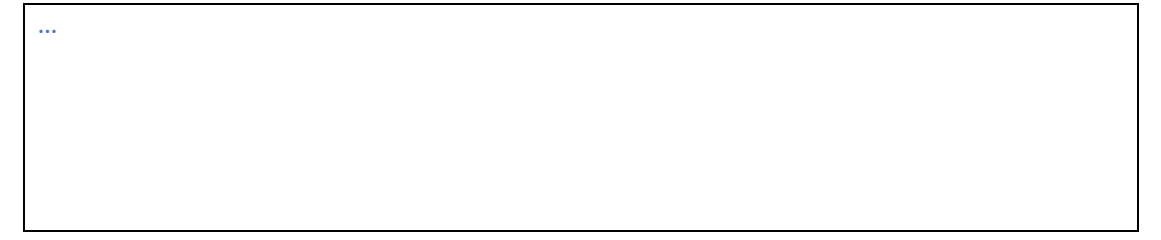

- 19. Voeg deze grootheid toe aan de entiteit 'economie' en voeg het juiste verband toe met twee andere grootheden. Maak gebruik van figuur 9.
- 20. Simuleer het model klik op en . Maak de onderstaande zin af (streep het foute antwoord door):

De verandering van werkeloosheid en inflatie komen wel/niet overeen met elkaar.

21. Op dit moment is er sprake van 11% inflatie in Nederland. Is dit een realistisch model waar de politiek momenteel iets mee kan? Motiveer je antwoord.

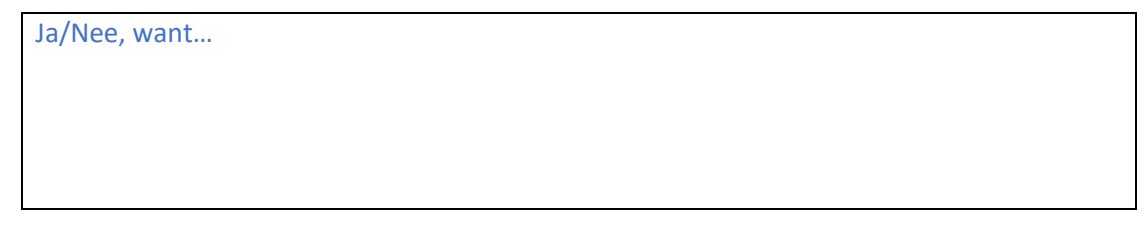

**Maak de natest**: https://hva.eu.qualtrics.com/jfe/form/SV\_bBB68u7p2wQyW0e